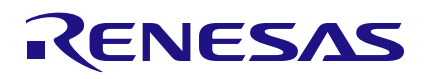

## **ClockMatrix**

### Translating Non-Integer Frequencies

#### **Abstract**

The ClockMatrix family of devices is designed to support exact translation for non-integer frequencies. Very often applications such a forward-error correction (FEC) in 10GB Ethernet LAN/WAN transport require clock rates that are expressed as a base frequency multiplied by a ratio (e.g., 156.25MHz \*66/64=161.1328125). The issue is that some ratios, such as OTU1 (255/238\*2,488.320kHz) result in very long decimal numbers that are often truncated. This application note discusses how to configure a ClockMatrix device for non-integer frequencies in order to obtain zero translation errors.

## **Contents**

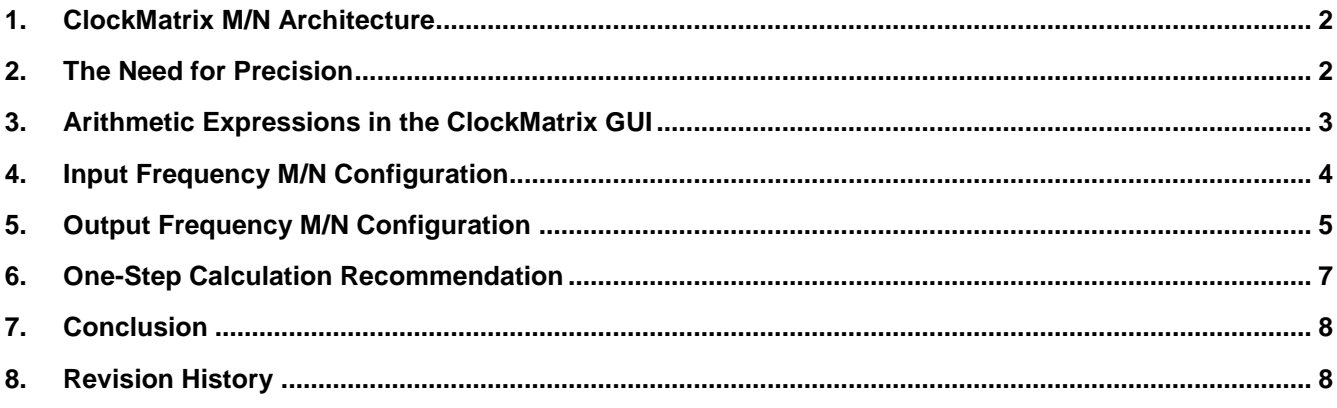

## **Figures**

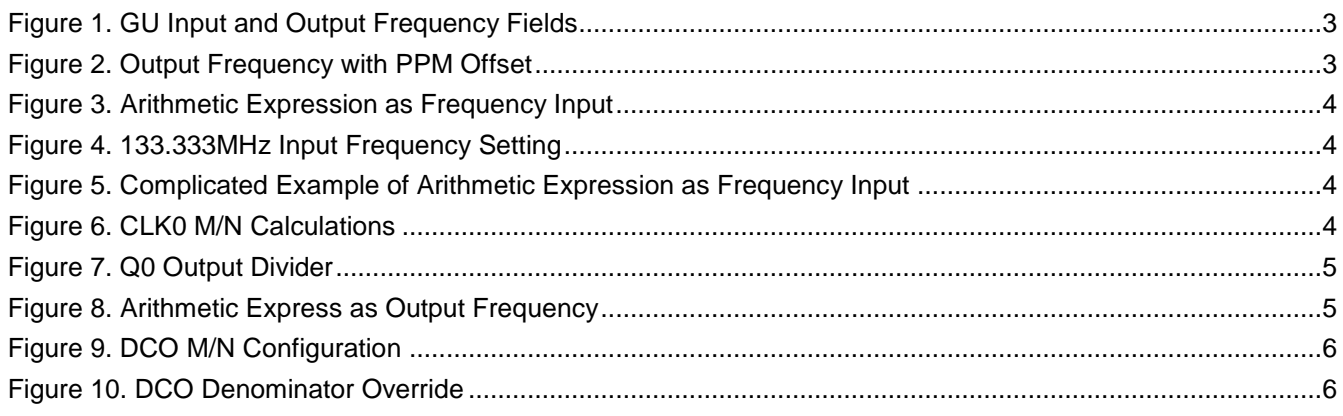

## **Tables**

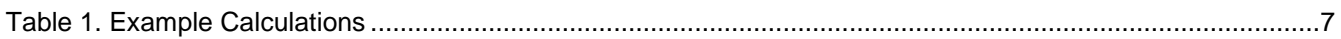

### <span id="page-1-0"></span>**1. ClockMatrix M/N Architecture**

The format for representing a frequency in the registers of a ClockMatrix device is:

$$
f = \frac{M}{N} \tag{Eq. 1}
$$

where M is a 48-bit integer and N is a 16-bit integer. M/N is a fraction that allows for the creation of non-integer frequencies. For example:

$$
133.\overline{333}MHz = \frac{400MHz}{3} \tag{Eq.2}
$$

## <span id="page-1-1"></span>**2. The Need for Precision**

Since the architecture of a ClockMatrix device provides for precise frequency generation, it is important to provide exact frequencies for the configuration. For example, it is common to receive a request for a 133.3MHz output. This is easily supported by the device and the GUI as this ratio:

$$
\frac{M}{N} = \frac{1333,000,000}{10}
$$
 (Eq. 3)

However, it may be that the system actually requires  $133.\overline{333}MHz$ . That means that 133.3MHz is actually -250ppm offset from the required frequency.

Even a parts-per-trillion error is sufficient to negatively impact phase lock in a 1588 system or cause an occasional line across the screen in video applications. So, an exact configuration is critical.

## <span id="page-2-0"></span>**3. Arithmetic Expressions in the ClockMatrix GUI**

In order to support exact translation, the ClockMatrix GUI supports arithmetic expressions for the input and output frequency fields. Figure 1 shows the location of the input and output frequency fields.

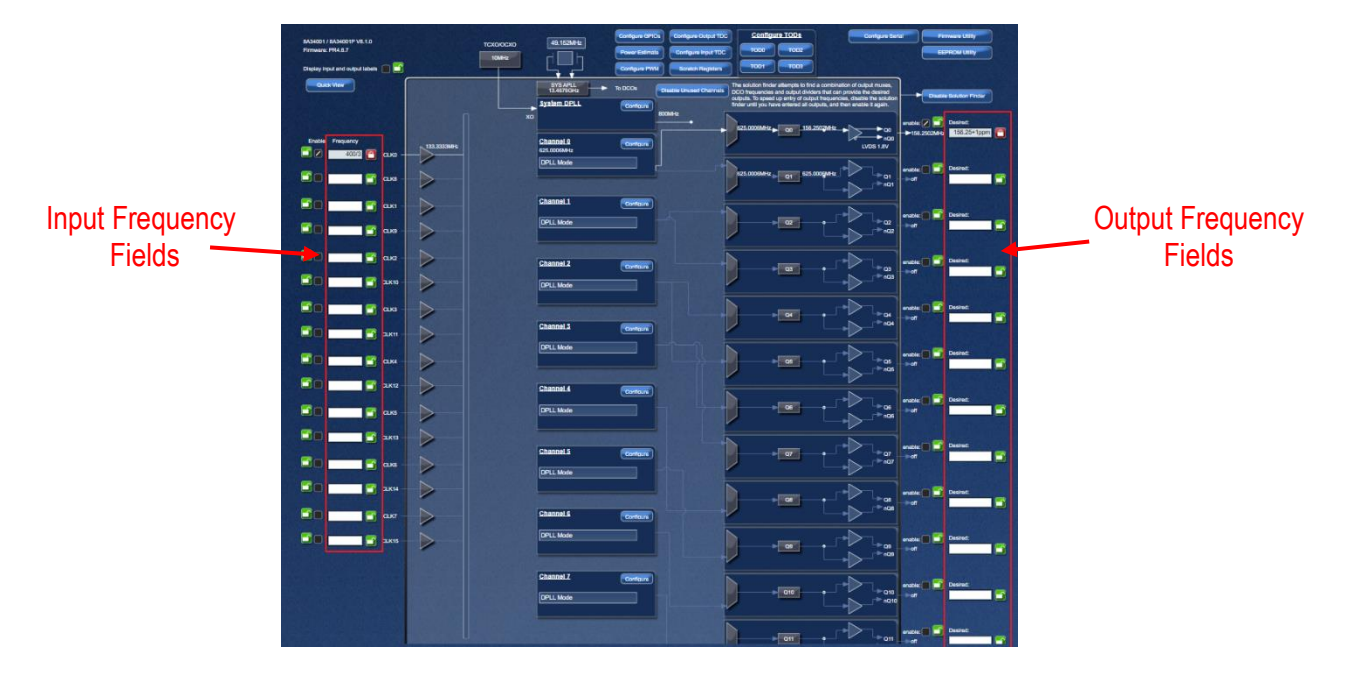

**Figure 1. GU Input and Output Frequency Fields**

<span id="page-2-1"></span>These fields support addition, subtraction, division, and multiplication. They also support fractional frequency offsets (ffo) such as adding 1ppm. Finally, they support absolute offsets, such as adding 1kHz. The following are examples of valid inputs:

- 400/3
- $.100+10K$
- 156.25+1ppm

Note: The input/output default unit is MHz.

This is how it looks in the GUI:

<span id="page-2-2"></span>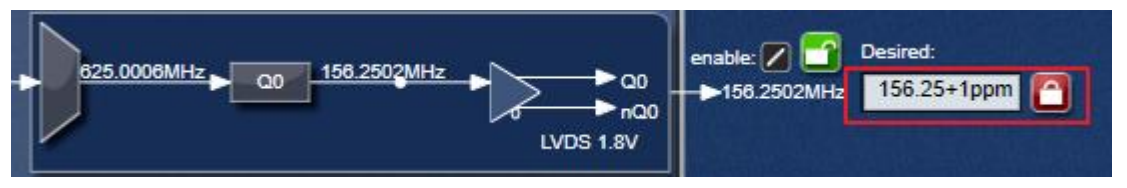

**Figure 2. Output Frequency with PPM Offset**

## <span id="page-3-0"></span>**4. Input Frequency M/N Configuration**

Here is an example configuration for an input frequency of  $133.\overline{333}MHz$ . The input is entered as "400/3" (since the default unit is MHz).

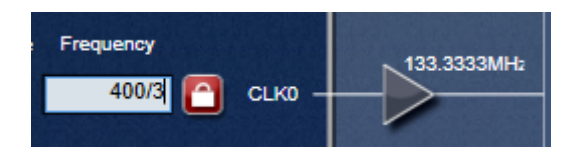

**Figure 3. Arithmetic Expression as Frequency Input**

<span id="page-3-1"></span>Clicking on the "buffer" symbol for CLK0 brings up the "CLK0 Config" dialog which shows details for the M/N settings (see Figure 4). The GUI recognized the ratio and set M (Numerator) as 400,000,000 and N (Denominator) as 3.

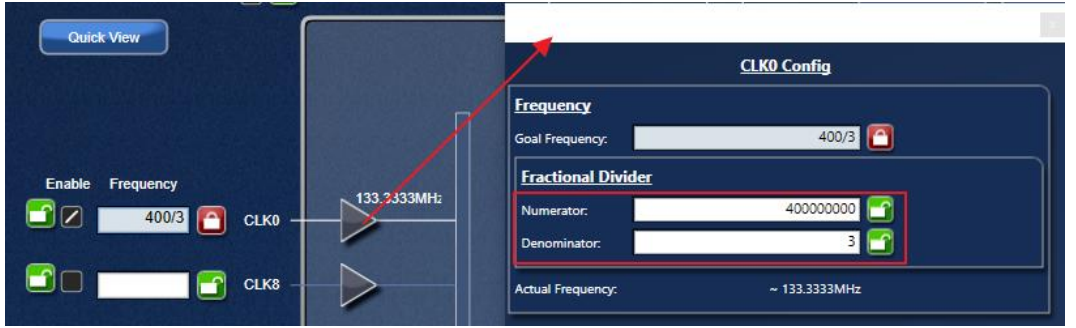

**Figure 4. 133.333MHz Input Frequency Setting**

<span id="page-3-2"></span>In another example, a system such as OTU4 may need a clock such as 2.6660571428MHz. The exact rate, which was included in the introduction, is  $(255/238)^*2,488.320$  and the decimal representation of this fraction is 2.6660571428571428571428571428571… (this is truncated due to the limits of the 64-bit system used to convert the ratio to decimal).

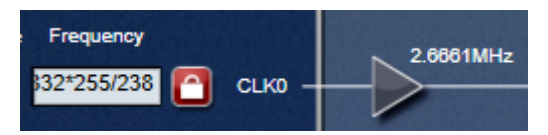

**Figure 5. Complicated Example of Arithmetic Expression as Frequency Input**

<span id="page-3-4"></span><span id="page-3-3"></span>The GUI recognized the ratio and simplified it as 18662400/7, as shown in Figure 6.

| <b>CLKO</b> Config        |                 |  |  |  |  |  |  |  |  |
|---------------------------|-----------------|--|--|--|--|--|--|--|--|
| <b>Frequency</b>          |                 |  |  |  |  |  |  |  |  |
| Goal Frequency:           | 2.48832*255/238 |  |  |  |  |  |  |  |  |
| <b>Fractional Divider</b> |                 |  |  |  |  |  |  |  |  |
| Numerator:                | 18662400        |  |  |  |  |  |  |  |  |
| Denominator:              |                 |  |  |  |  |  |  |  |  |

**Figure 6. CLK0 M/N Calculations**

Some basic math shows that this is an exact equivalent of the original input ratio:

$$
\frac{2443200*255}{238} = \frac{(1244160*2)*(15*17)}{(2*17*7)} = \frac{1244160*15}{7} = \frac{18662400}{7}
$$
 (Eq. 4)

# <span id="page-4-0"></span>**5. Output Frequency M/N Configuration**

The output frequency also supports an M/N configuration. For this example, let's use the frequency of 10.3125GHz/256 which is used in a popular PHY. Enter the frequency into the field for Q0 and then open up the Q0 configuration window, as shown in Figure 7.

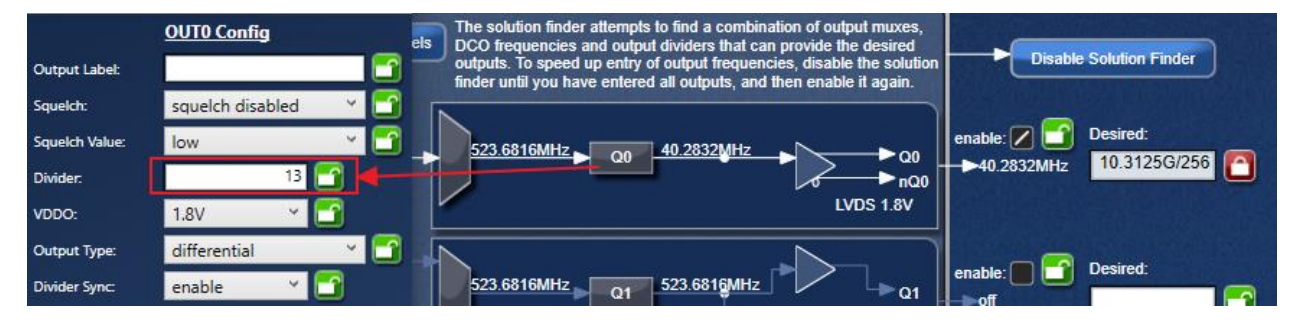

**Figure 7. Q0 Output Divider**

<span id="page-4-1"></span>Note that there is a divide-by-13 setting in the output path. That means that the ideal DPLL0 frequency is (10.3125GHz/256)\*13. The reduced ratio calculation is as follows:

$$
\frac{10,312,500,000*13}{256} = \frac{322,265,625*(32)*13}{(32)*2*2*2} = \frac{322,265,625*13}{8} = \frac{4,189,453,125}{8}
$$
 (Eq. 5)

Next, open up the Channel 0 DPLL configuration window, by pressing the Config button as shown in Figure 8.

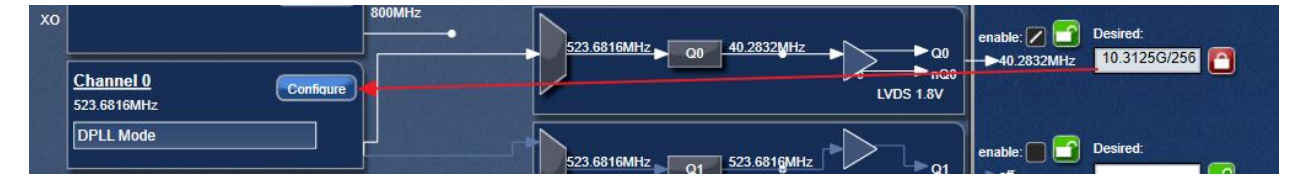

**Figure 8. Arithmetic Express as Output Frequency**

<span id="page-4-2"></span>Opening up the DCO configuration, is shows the "Goal" and "Actual" DCO frequencies. They are rounded, and should only be used for approximations of the frequency.

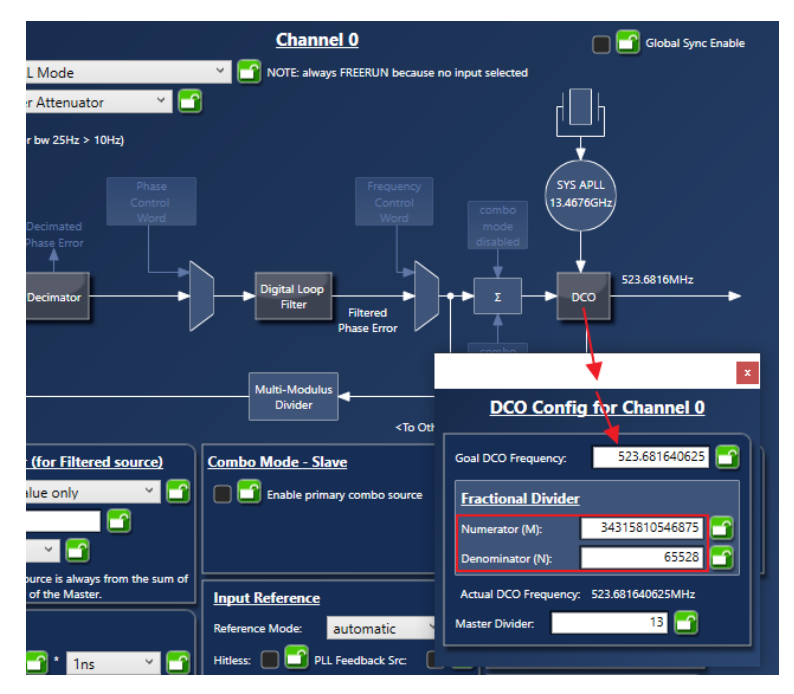

**Figure 9. DCO M/N Configuration**

<span id="page-5-0"></span>A close inspection of the N value in Figure 9 shows that it is not 8, rather it is 65528, which is 8 \* 8191. This is because the GUI always maximizes the denominator value in order to improve the phase noise performance of the device. Multiplying the reduced fraction from Equation 5 by 8191 shows that the GUI result is equivalent:

$$
\frac{4,189,453,125*8191}{8*8191} = \frac{34315810546875}{65528}
$$
 (Eq. 6)

Another way to check the result is to set the N value and allow the GUI to calculate the M value (see Figure 10), which results in the same reduced ratio that was calculated in Equation 5.

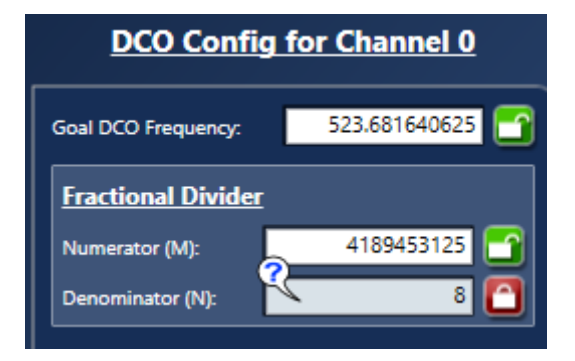

**Figure 10. DCO Denominator Override**

<span id="page-5-1"></span>It is wise to always check the M/N ratio to ensure that the values are exact. A quick, lazy way to check is to use a website that supports either simplification of fraction or decimal calculations with very high accuracy.

## <span id="page-6-0"></span>**6. One-Step Calculation Recommendation**

When calculating translations, it is recommended to always use a single calculation step, rather than calculating one step at a time. Intermediate steps can results in rounding errors that carry through into the next step of the calculation. A single calculation helps avoid that extra error.

Table 1 shows several examples for M/N calculations for standard applications.

<span id="page-6-1"></span>

| Rate              | Data        | Units | <b>MHz</b>     | CLK Freq. (MHz)      | M                  | N            | <b>DCO</b>   | OutDiv                  | Freq. (MHz)    | Error       |
|-------------------|-------------|-------|----------------|----------------------|--------------------|--------------|--------------|-------------------------|----------------|-------------|
| OTU <sub>4</sub>  | 111.8099736 | kb/s  | 111.8099736    | 111.8099736          | 5590498678         | 10           | 559049867.8  | 5                       | 111.8099735680 | $\mathbf 0$ |
| OTU <sub>3</sub>  | 43.018      | kb/s  | 43.018         | 155.52*255/236       | 155520000*255*4    | 236          | 672162711.8  | 4                       | 168.0406       | $\mathbf 0$ |
| OTU <sub>2</sub>  | 10.70922532 | kb/s  | 10.70922532    | 10.70922532          | 5354612658         | 10           | 535461265.8  | 50                      | 10.7092253160  | $\mathbf 0$ |
| OTU <sub>2</sub>  | 11.09572785 | kb/s  | 11.09572785    | 155.52*(255/237)     | 155,520,000*255*4  | 237          | 669326582.27 | 4                       | 167.33164      | $\mathbf 0$ |
| OTU <sub>2e</sub> | 11.09572785 | kb/s  | 11.09572785    | 11.09572785          | 5547863924         | 10           | 554786392.4  | 50                      | 11.0957278480  | $\mathbf 0$ |
| OTU2e             | 11.09572785 | kb/s  | 11.09572785    | 156.25*66/64*255/237 | 156250000*66*255*4 | 64*237       | 693482990.5  | 4                       | 173.37074      | 0           |
| OTU1              | 2.666057143 | kb/s  | 2.666057143    | 2.666057143          | 6665142858         | 10           | 666514285.8  | 250                     | 2.6660571430   | $\mathbf 0$ |
| OTU <sub>1</sub>  | 166.62857   | kb/s  | 155.52*255/238 | 155.52*(255/238)     | 4*155520000*255    | 238          | 666514285.8  | 4                       | 166.62857      | $\mathbf 0$ |
| 1 GbE             | 1250        | kb/s  | 1250           | 312.5                | 625000000          | $\mathbf{1}$ | 625000000    | $\overline{\mathbf{c}}$ | 312.5000000000 | $\pmb{0}$   |
| 10 GbE            | 10312.5     | kb/s  | 10312.5        | 412.5                | 825000000          | $\mathbf{1}$ | 825000000    | 2                       | 412.5000000000 | $\mathbf 0$ |
| FC100             | 10,625      | Gb/s  | 10625          | 425                  | 850000000          | $\mathbf{1}$ | 850000000    | 2                       | 425.0000000000 | 0           |
| FC200             | 2,125       | Gb/s  | 2125           | 85                   | 595000000          | $\mathbf{1}$ | 595000000    | $\overline{7}$          | 85.0000000000  | $\mathbf 0$ |
| FC400             | 4,250       | Gb/s  | 4250           | 170                  | 680000000          | $\mathbf{1}$ | 680000000    | 4                       | 170.0000000000 | $\mathbf 0$ |
| FC800             | 8,500       | Gb/s  | 8500           | 340                  | 680000000          | $\mathbf{1}$ | 680000000    | $\overline{2}$          | 340.0000000000 | $\pmb{0}$   |
| FC1600            | 14,025      | Gb/s  | 14025          | 561                  | 561000000          | $\mathbf{1}$ | 561000000    | 1                       | 561.0000000000 | $\mathbf 0$ |
| STM1              | 155.52      | kb/s  | 155.52         | 155.52               | 622080000          | 1            | 622080000    | 4                       | 155.5200000000 | $\pmb{0}$   |
| STM4              | 622.08      | kb/s  | 622.08         | 622.08               | 622080000          | $\mathbf{1}$ | 622080000    | $\mathbf{1}$            | 622.0800000000 | $\mathbf 0$ |
| STM <sub>16</sub> | 2.48832     | kb/s  | 2.48832        | 2.488320             | 622080000          | 1            | 622080000    | 250                     | 2.4883200000   | 0           |
| STM64             | 9.95328     | kb/s  | 9.95328        | 9.953280             | 597196800          | $\mathbf{1}$ | 597196800    | 60                      | 9.9532800000   | $\mathbf 0$ |
| 25GbE             | 25.78125    | kb/s  | 25.78125       | 25.781250            | 515625000          | $\mathbf{1}$ | 515625000    | 20                      | 25.7812500000  | $\mathbf 0$ |

**Table 1. Example Calculations**

## <span id="page-7-0"></span>**7. Conclusion**

This document has shown how to configure a ClockMatrix device for non-integer frequency translation. The device's M/N architecture, along with the GUI's support for arithmetic inputs, provide exact frequency translation. For questions regarding this feature, please contact Renesas Application Support at idt.com.

## <span id="page-7-1"></span>**8. Revision History**

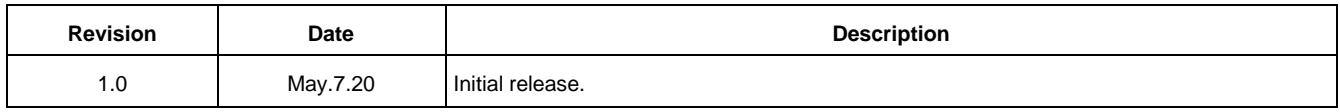

#### **IMPORTANT NOTICE AND DISCLAIMER**

RENESAS ELECTRONICS CORPORATION AND ITS SUBSIDIARIES ("RENESAS") PROVIDES TECHNICAL SPECIFICATIONS AND RELIABILITY DATA (INCLUDING DATASHEETS), DESIGN RESOURCES (INCLUDING REFERENCE DESIGNS), APPLICATION OR OTHER DESIGN ADVICE, WEB TOOLS, SAFETY INFORMATION, AND OTHER RESOURCES "AS IS" AND WITH ALL FAULTS, AND DISCLAIMS ALL WARRANTIES, EXPRESS OR IMPLIED, INCLUDING, WITHOUT LIMITATION, ANY IMPLIED WARRANTIES OF MERCHANTABILITY, FITNESS FOR A PARTICULAR PURPOSE, OR NON-INFRINGEMENT OF THIRD PARTY INTELLECTUAL PROPERTY RIGHTS.

These resources are intended for developers skilled in the art designing with Renesas products. You are solely responsible for (1) selecting the appropriate products for your application, (2) designing, validating, and testing your application, and (3) ensuring your application meets applicable standards, and any other safety, security, or other requirements. These resources are subject to change without notice. Renesas grants you permission to use these resources only for development of an application that uses Renesas products. Other reproduction or use of these resources is strictly prohibited. No license is granted to any other Renesas intellectual property or to any third party intellectual property. Renesas disclaims responsibility for, and you will fully indemnify Renesas and its representatives against, any claims, damages, costs, losses, or liabilities arising out of your use of these resources. Renesas' products are provided only subject to Renesas' Terms and Conditions of Sale or other applicable terms agreed to in writing. No use of any Renesas resources expands or otherwise alters any applicable warranties or warranty disclaimers for these products.

(Rev.1.0 Mar 2020)

#### **Corporate Headquarters**

TOYOSU FORESIA, 3-2-24 Toyosu, Koto-ku, Tokyo 135-0061, Japan www.renesas.com

#### **Trademarks**

Renesas and the Renesas logo are trademarks of Renesas Electronics Corporation. All trademarks and registered trademarks are the property of their respective owners.

#### **Contact Information**

[For further information on a product, technology, the most](https://www.renesas.com/contact/)  up-to-date version of a document, or your nearest sales office, please visit: www.renesas.com/contact/